EAE I

# $\widehat{\mathcal{D}}_{3}$

# **IDENTIFICATION**

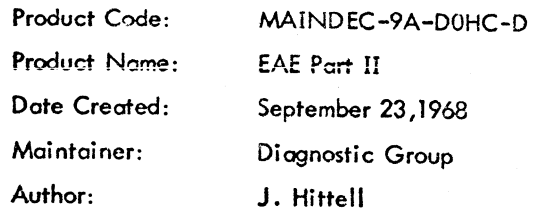

懃

1. ABSTRACT

Part 2 of the PDP-9 EAE Diagnostic verifies only correct operation of the EAE multiply and divide instructions. Part 2 is written in two sections: Section 1 checks EAE instructions against predetermined results. This ranges from setup operation, through multiply and divide instructions executed bock to back; Section 2 is a random-number check of the signed multiply and signed divide instructions.

Hardware malfunctions in Section 1 result in an error halt. Hardware malfunctions in Section 2 result in an error message on the teleprinter.

#### 2. REQUIREMENTS

Storage

The program when loaded occupies locations 20 to 7100.

Subprograms and/or Subroutines

Teletype Output Package

Signed Multiply Subroutine (modified)

Signed Divide Subroutine (modified)

Equipment. Minimum configuration PDP-9 with EAE option installed

- 3. USAGE
- 3.1 Loading

Hardware read in (HIR) SA=017720

## 3.2 Calling Sequence

The program is self-starting; after an explanatory printout, press CONTINUE button to proceed.

### 3.3 Switch Settings

AC Switches = 0 or Down

With all AC switches down, the program results in the following:

- a. Hardware malfunctions detected in Section 1 result in an error holt.
- b. Hardware malfunctions detected in Section 2 result in an error typeout.

ı

c. At the completion of the error typeout, the processor halts.

d. The program completes whichever section of test it wos started in, sequence from each subtest of the section to the next, without halting.

AC Switches 1 or Up

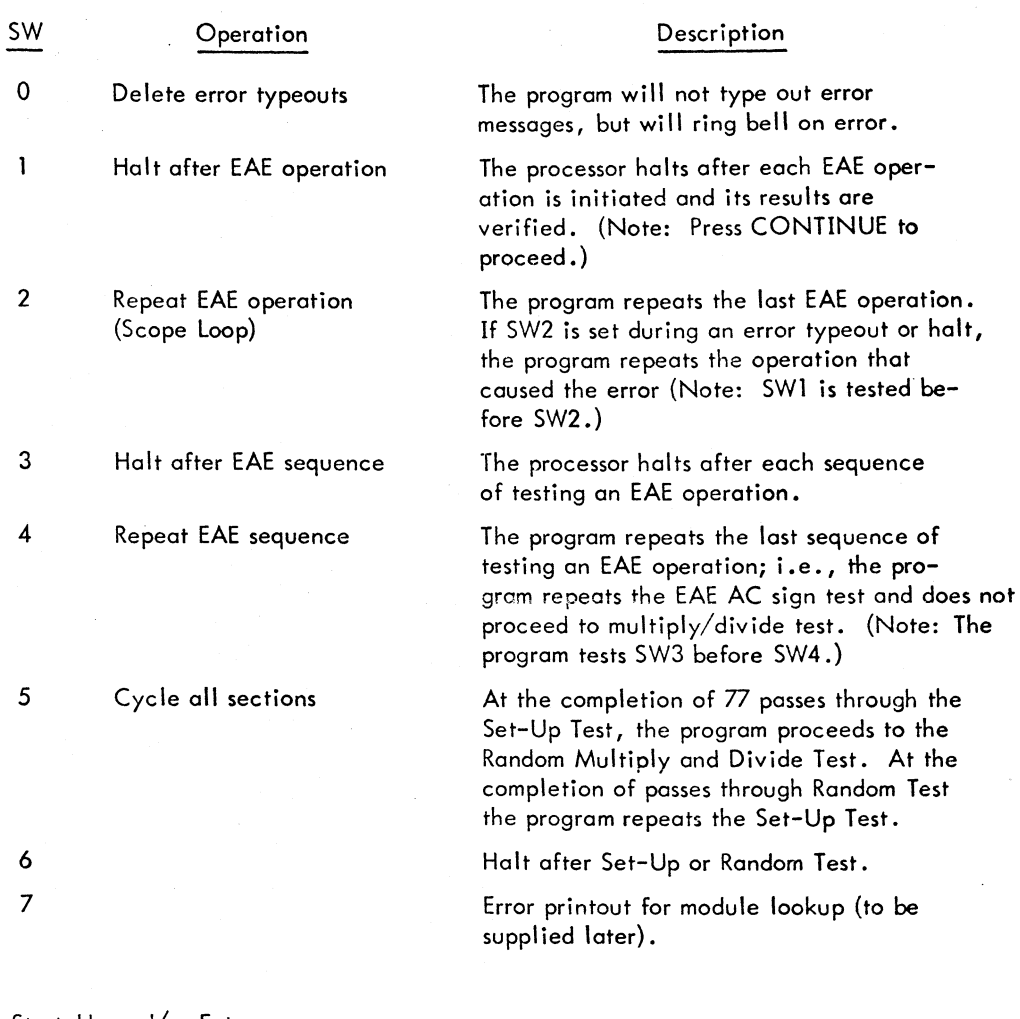

3.4 Start-Up and/or Entry

Start up, Section 1

Set AC switches = 000000 Set address = 6512 Press START

Start Up, Section 2

Set AC switch  $= 000000$ Set address  $= 6515$ Press START

### 3.5 Errors in Usage

Hardware malfunctions detected in Section 1 will result in an error halt. Refer to the listing using the address in the memory register to identify the error.

Hardware malfunctions detected in Section 2 will result in an error typeout on the teleprinter, and a processor halt.

a. Error typeouts are in standard format and include the following information.

b. Type of failure, multiply or divide.

c. Initial problem set-up, contents of the AC, MQ, and the divisor and multipHcand.

d. The results of the instruction, i.e., if divide, the quotient and remainder; if multiply, the high and low order product. A comparison of the results (software vs hardware).

e. A printout of the ratio of failure, based on 100 octal iterations.

f. If the ration is small, it is recommended that CONTINUE be depressed to find a setup that produces a higher failure ratio.

g. Then set the address register equal to the contents of the AC and depress START. This will generate a simulated printout of the EAE failure. After the printout the program will go into a scope loop, executing the instruction that foiled.

The abbreviations used by the header are as follows:

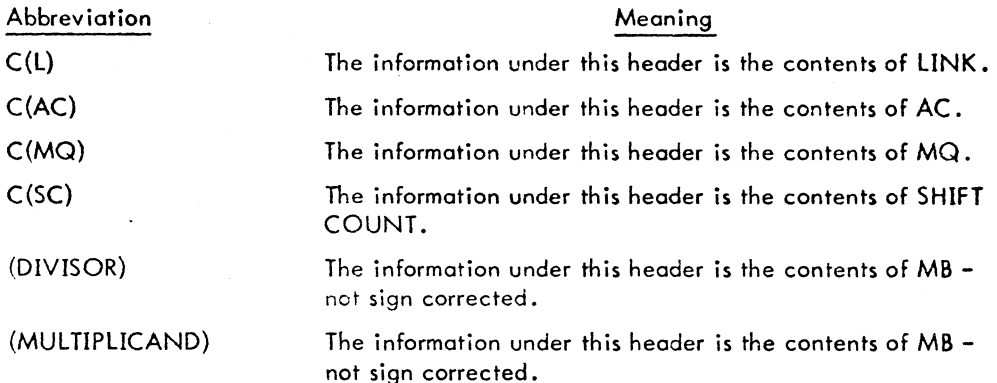

Error, Typeout Examples:

n. Sign Multiply

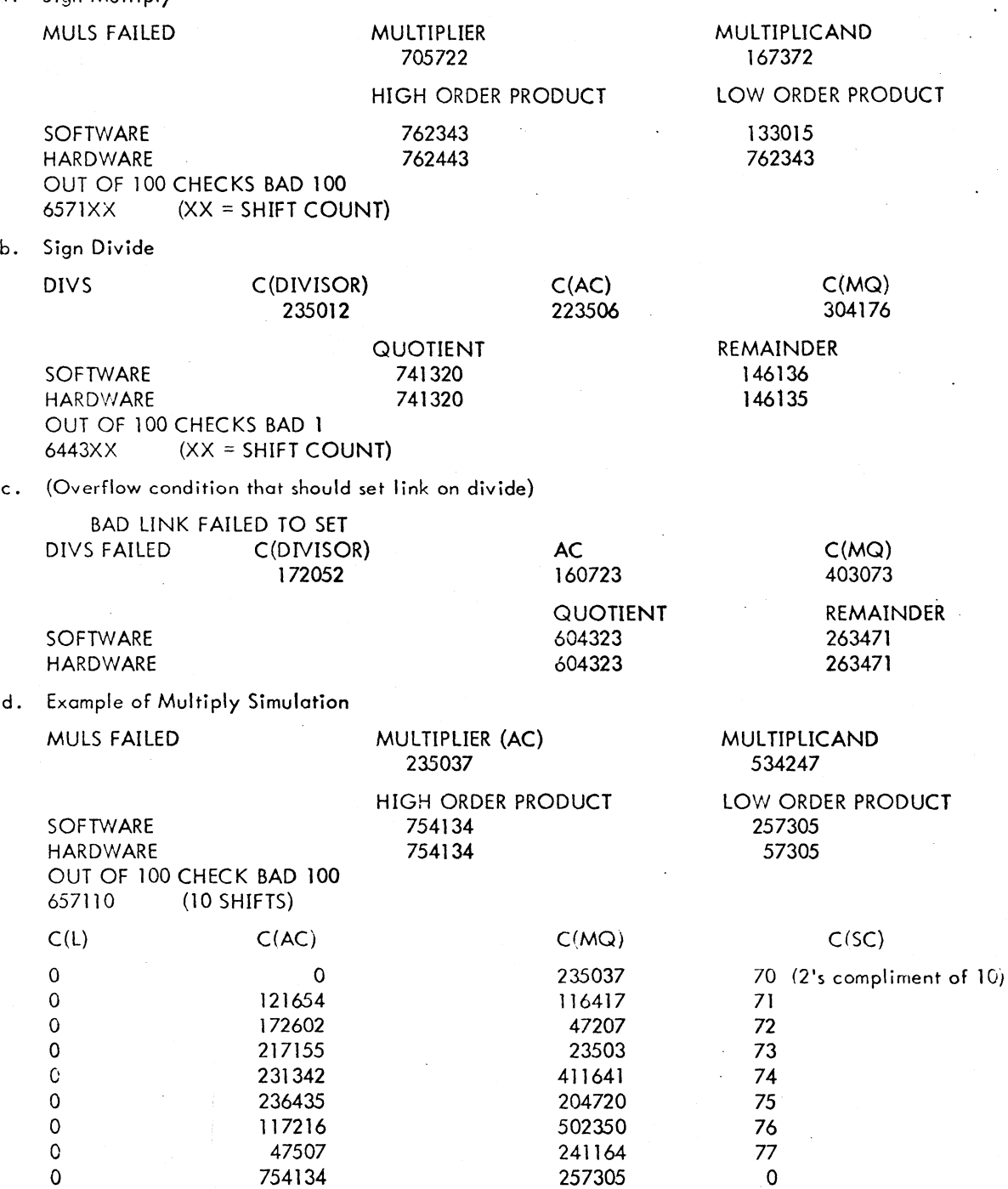

e. Example of Divide Simulation

til 1990.<br>September 1990.<br>September 1990.  $\overline{\phantom{0}}$ 

e  $\bar{\frown}$ 

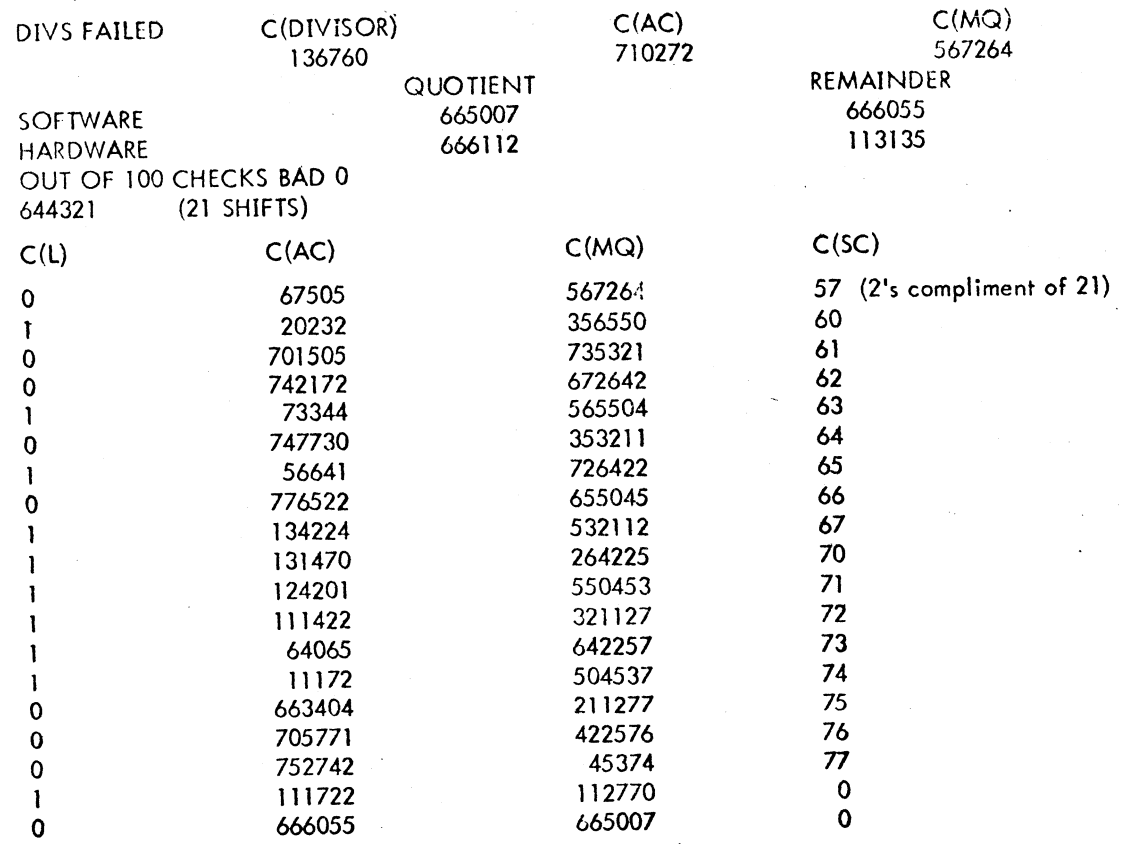

#### 3.6 Recovery from such Errors

In Section I, a malfunction causes a processor halt. In Section 2, a malfunction will generate an error typeout, then halt the processor.

One of the following operations may be necessary if more information about the failure is needed to repair the malfunction.

a. Repeat the exact operation that detected the failure (possibly a scope loop).

b. Continue normally in the test to generate more information about the failure.

c. Repeat the sequence of operation, or data patterns that detected the failure.

d. Produce a simulation printout of failing multiply or divide instruction.

AC switch control is built into the program to allow for any of these operations assuming the processor has halted after an error.

These operations may be accomplished as follows:

a. Repeat same operation

Set AC switch 2 up or to a 1

Press CONTINUE

Not that AC switch 0 allows deletion of error typeout for a scope loop.

- b. Continue normally Press CONTINUE
- c. Repeat Sequence Set AC switch 4 up to a 1 Press CONTINUE
- d. Simulation Printout Set Address Switch = C(AC) Press START

(At completion of Printout the program goes to on automatic scope loop.)

**.** 

#### 4. PROGRAM DESCRIPTION

#### 4.1 General

The PDP-9 EAE Diagnostic part 2 verifies correct operation of the Multiply and Divide EAE Instruction. Part 2 itself is written in two logical sections as follows.

Section 1 - Set up test using fixed number

Verifies correct operation of all EAE Multiply and Divide instructions with fixed numbers.

Section 2 - Random Number

Verifies correct operation of signed Multiply and Signed Divide instruction with random

numbers.

The above sections are to be run sequentially; that is, Section 1 must run before Section 2.

#### 4.2 Test Description

4.2.1 Section 1 Set-Up Test - The Set-Up Test incrementally verifies correct operation of the multiply and divide instruction.

a. "ADVP" Checks that the memory location following the multiply and/or divide instruction is not modified by the execution of the instruction and that the program address counter is properly incremented during the execution of the instruction.

b. "NEAE" Set up check - Checks the set-up of all EAE signed, unsigned, integer and fraction, multiply and divide instructions. These instructions are executed with a shift count of zero.

c. "SHCT" Shift Counter Test - Executes the Multiply instruction sequentially starting at a shift count of 1 and incrementing it up to a shift count of 22.

d. "STMUl" Sign multiply and divide test - Test all signed multiply and divide instructions.

e. "MUlTST" Multiply and Divide Test - This test using worse-case number patterns acts as both a EAE and Adder Test.

f. "MSPEED" Speed Multiply and Divide - This test is in three operations: (1) a sequence of multiply instructions are executed back to back, (2) then a sequence of divide instructions are executed, (3) followed by a sequence of MUL, DIV, MUL, and DIV executed back to back.

4.2.2 Section 2 Random Data Multiply and Divide Test - The Random Data Test verifies that the EAE will multiply and divide random numbers at shift counts 1 through maximum (22 for multiply, 23 for divide) and checks that the LINK is set on divide overflow.

The sequence of testing is as follows:

a. Test the Multiply

(l) Generate a random number

(2) Do a software multiply

(3) Do a hardware multiply

(4) Compare the results of both operations

(5) lOOP BACK TO 1 TILL DONE

b. Test the Divide

(J) Generate a random number

(2) Do a software divide

(3) Do a hardware divide

(4) Compare the results of both operations

(5) lOOP BACK TO 1 TIll DONE